## **Objednací systém k zápisu do prvních tříd**

## Vážení rodiče,

abychom při nadcházejícím zápisu do prvního ročníku ZŠ zefektivnili a urychlili přijímání Vašich dětí, chtěli bychom Vám nabídnout možnost rezervace v Google kalendáři na [www.google.cz.](http://www.google.cz/) Zde budete mít možnost se objednat na konkrétní čas. Objednání (vepsání jména zapisovaného dítěte) provádějte prosím pouze do prázdného pole.

Doufáme, že tuto možnost rezervace využijete. Těšíme se na zápisové setkání a budoucí prvňáčky.

## **Přihlašovací údaje jsou:**

Účet: zapiszsbynov@gmail.com

Heslo: zapis2018

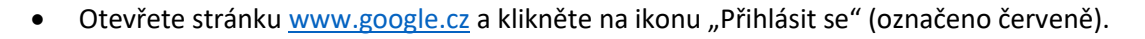

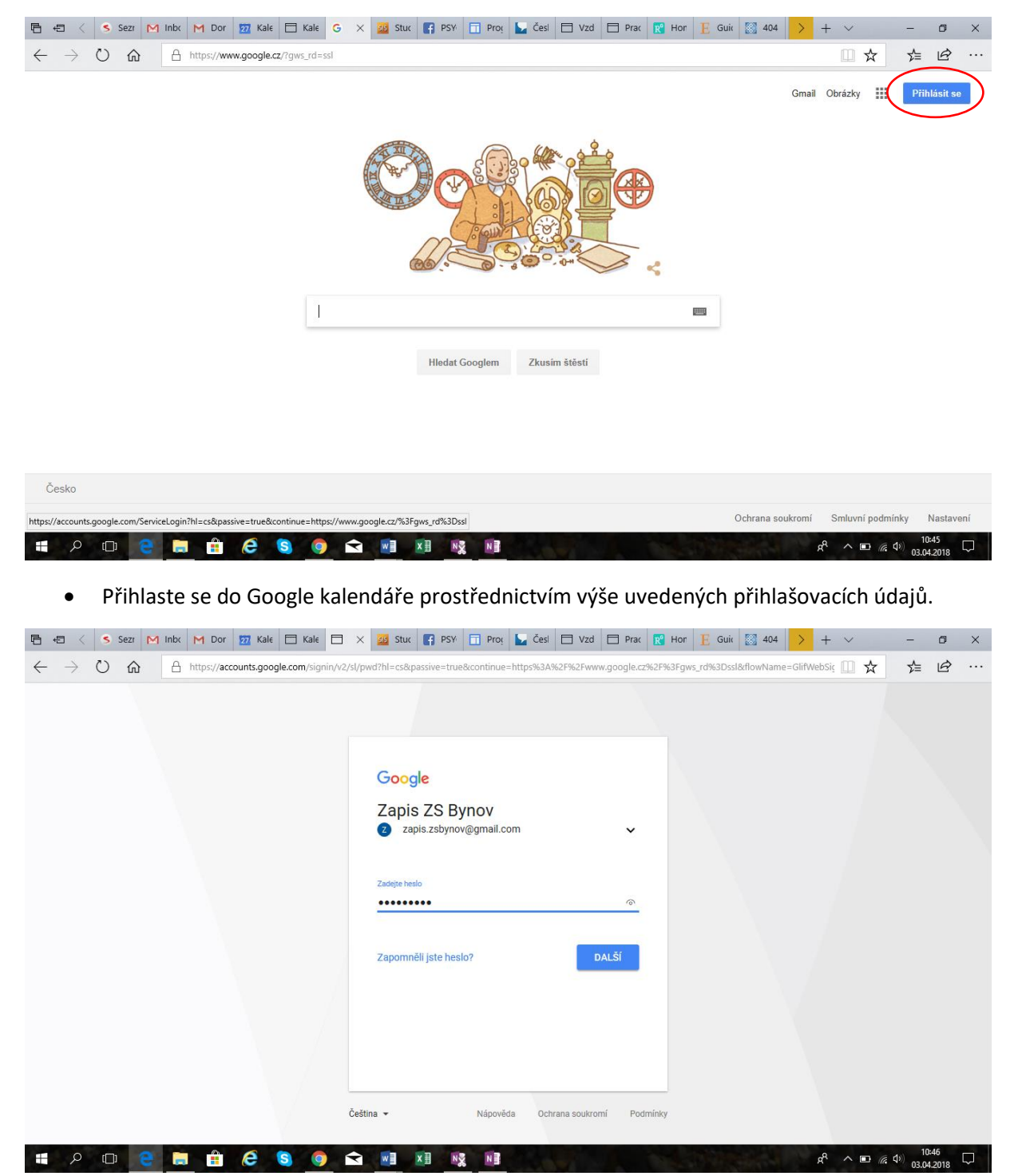

 Rozklikněte ikonu aplikací (označeno červeně na prvním obrázku) a vyberte aplikaci "Kalendář" (označeno červeně na druhém obrázku).

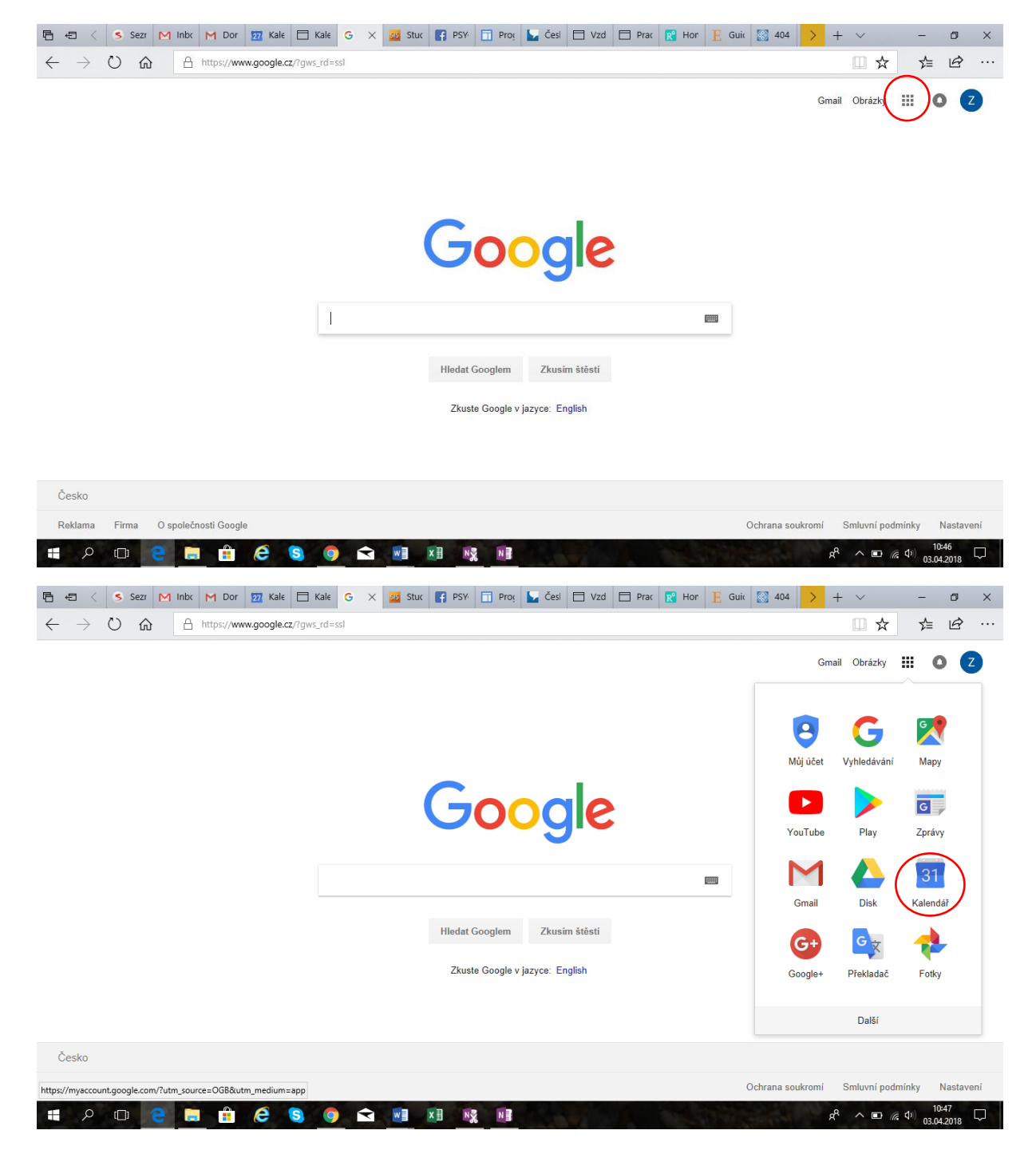

Pomocí šipek (označeno červeně) nalistujte datum zápisu – pátek 13. 4. 2018.

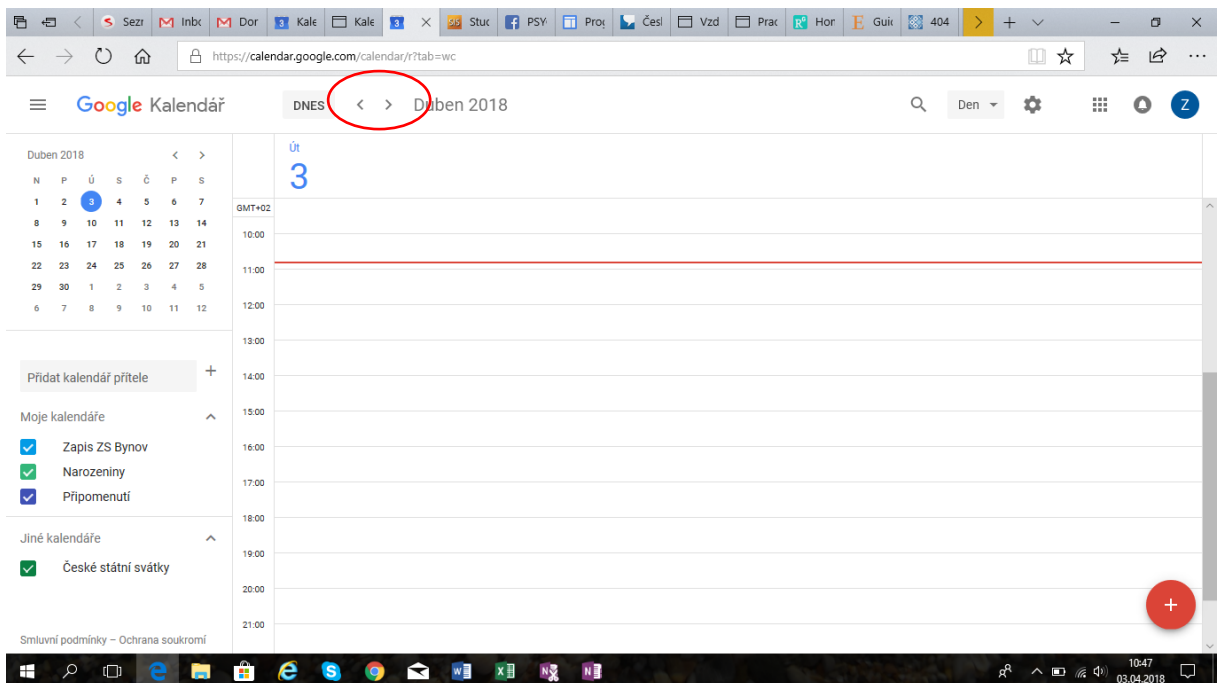

 V tomto dni jsou vytvořeny kolonky s časy, na které se lze k zápisu objednat (označeno červeně).

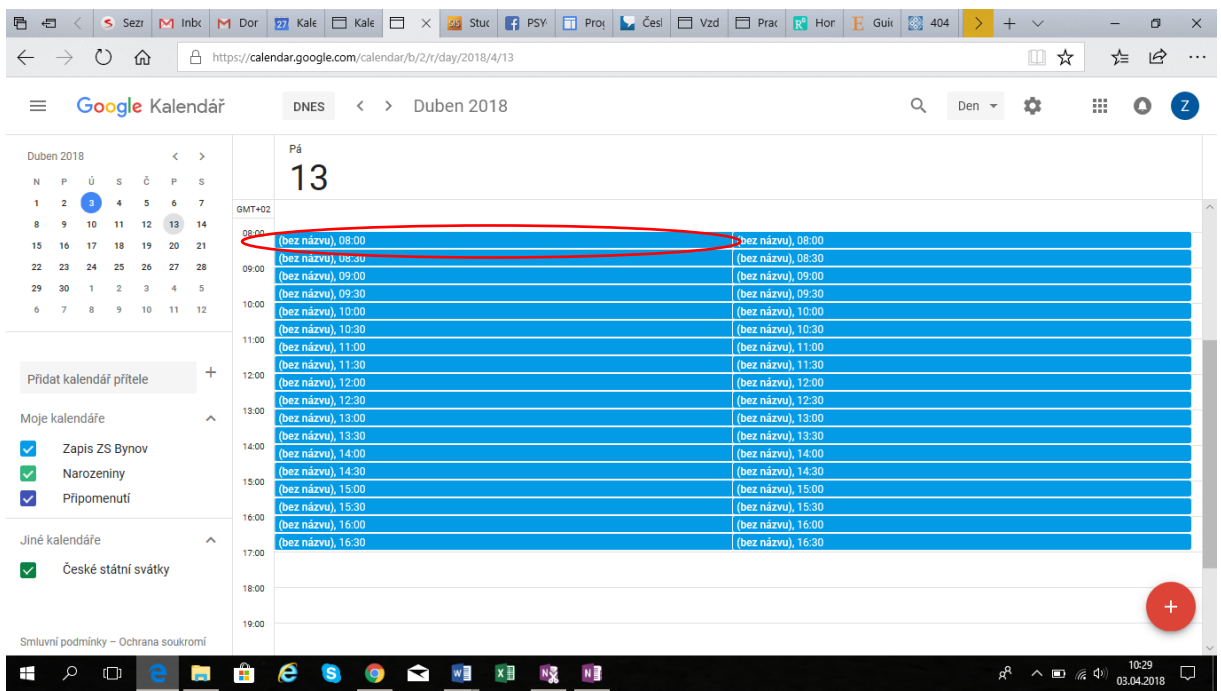

- · Rozklikněte některou z vyznačených kolonek "bez názvu" s odpovídajícím časem objednání. Nevepisujte do kolonek, ve kterých je již uvedeno jiné jméno, ani nevytvářejte kolonky nové. Používejte výhradně přednastavené kolonky "bez názvu".
- · Objeví se okno, ve kterém zaklikněte ikonu "upravit událost" (vyznačeno červeně).

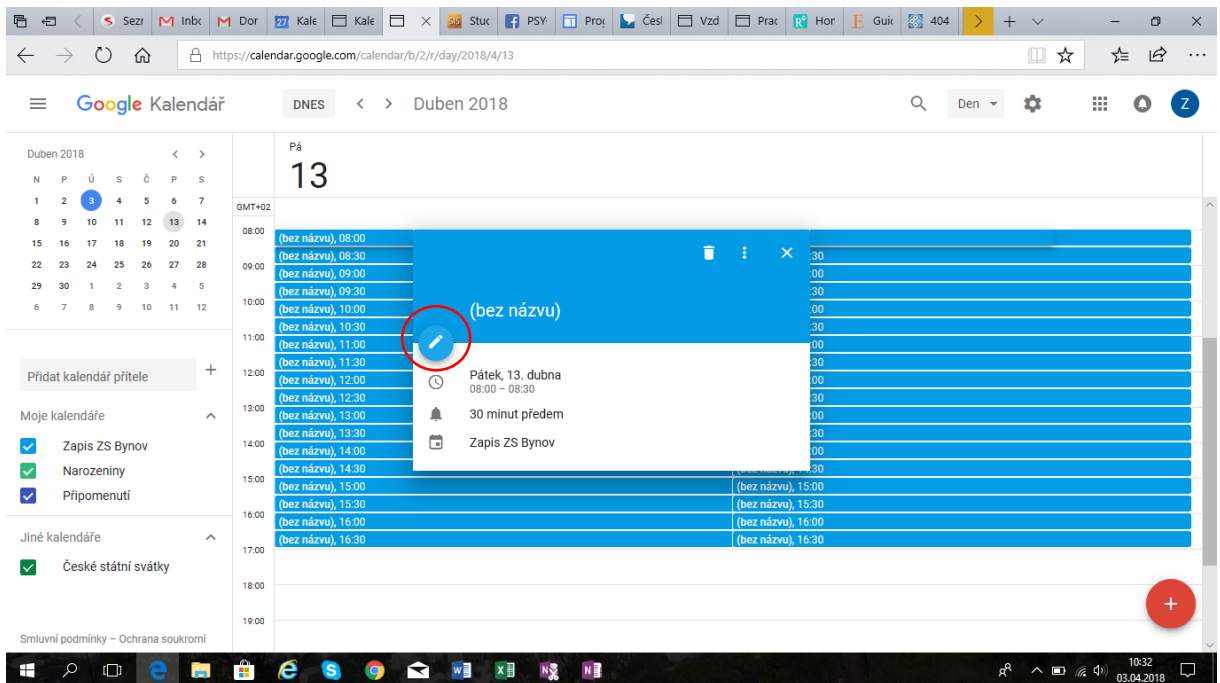

- · Do kolonky "Přidejte název" (vyznačeno červeně na prvním obrázku) vepište jméno dítěte.
- · Odklikněte "uložit" (vyznačeno červeně na druhém obrázku).

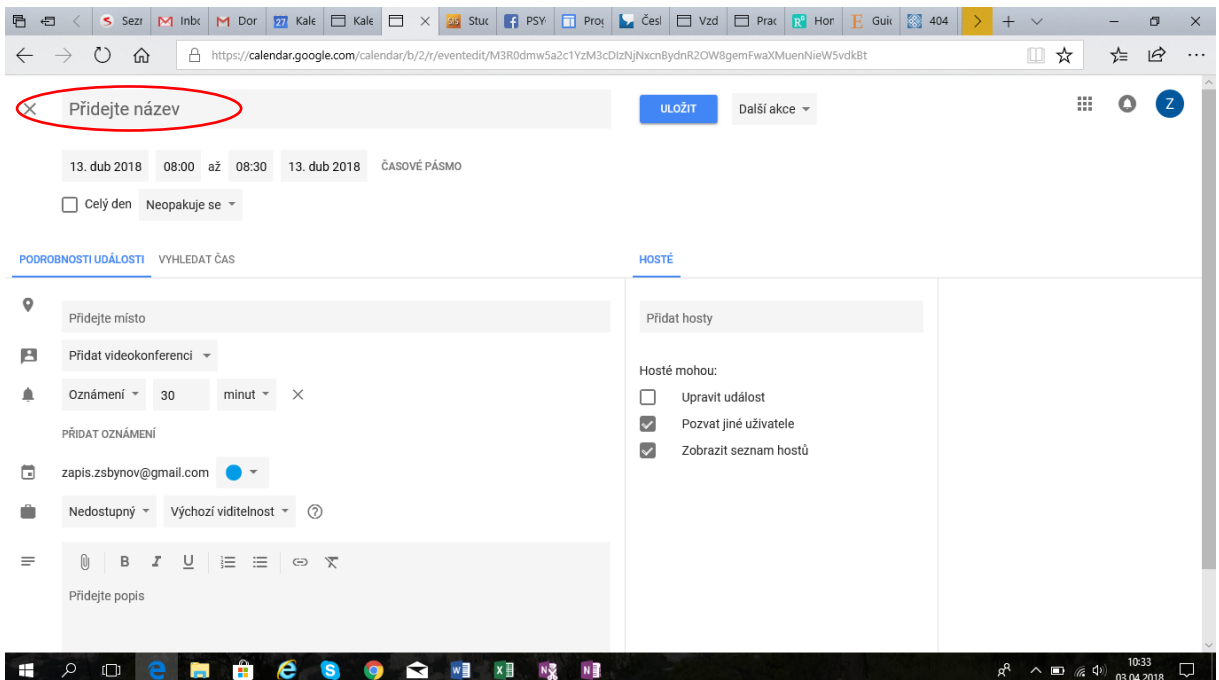

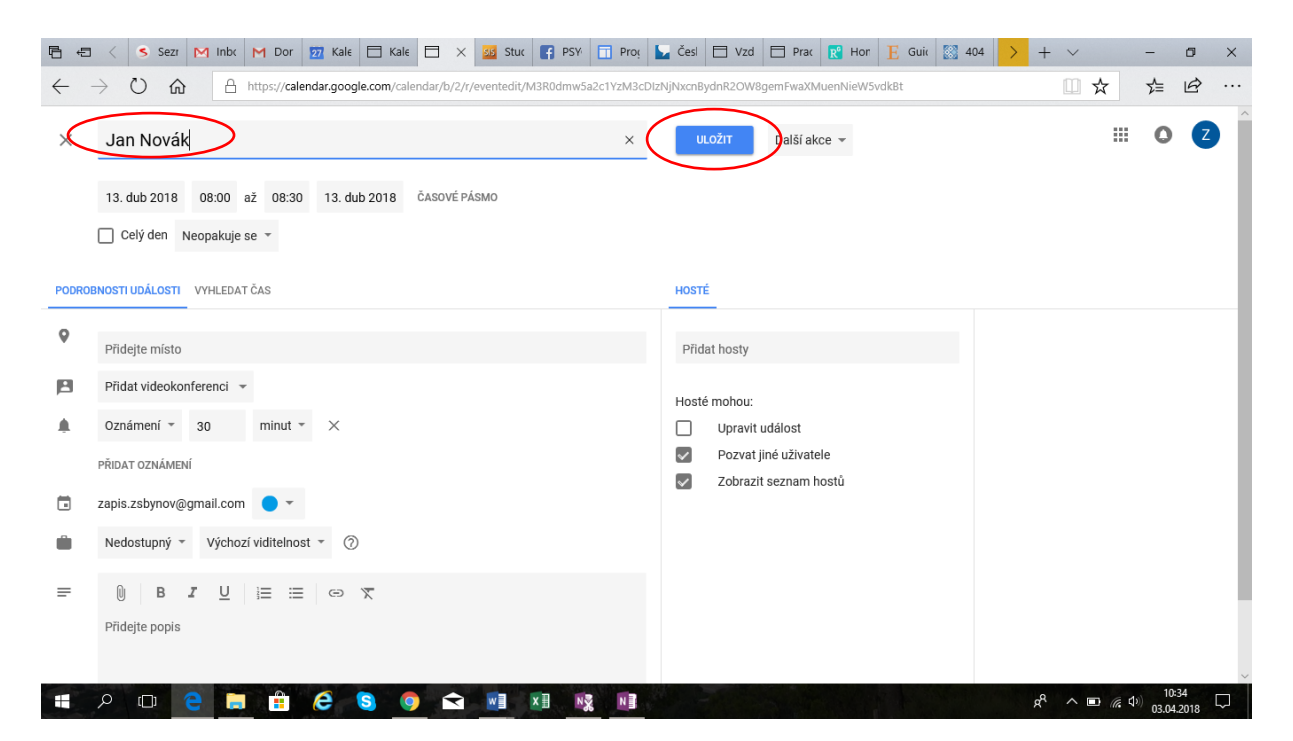

Tímto je čas objednání uložen (vyznačeno červeně) a jste na něj objednáni.

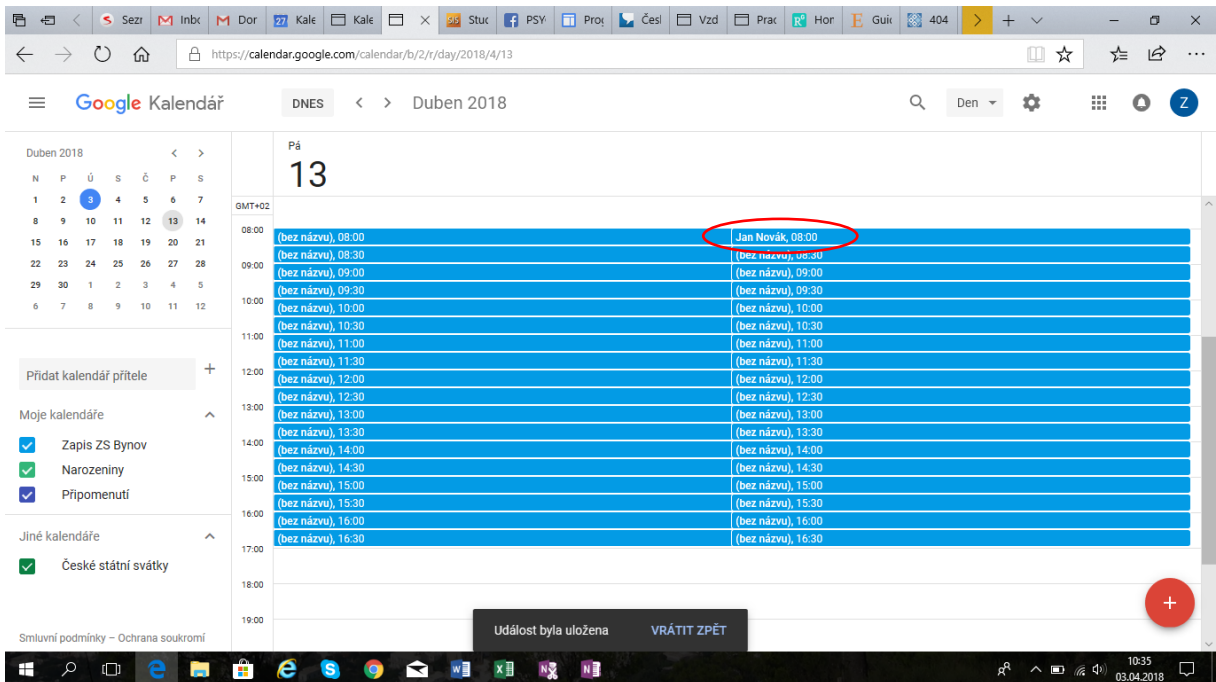